## 使用内置的公式

你可以使用内置的公式。

使用 [formula](http://help.grapecity.com/spread/SpreadSheets10/JavascriptLibrary~GC.Spread.Sheets.CellRange~formula.html) 方法或者使用 [setFormula](http://help.grapecity.com/spread/SpreadSheets10/JavascriptLibrary~GC.Spread.Sheets.Worksheet~setFormula.html) 方法来添加公式。

你也可以使用 referenceStyle 属性来设置引用样式。

示例代码

以下代码设置了 [Workbook](http://help.grapecity.com/spread/SpreadSheets10/JavascriptLibrary~GC.Spread.Sheets~Workbook.html) 中的 referenceStyle 属性

JavaScript spread.options.referenceStyle = GC.Spread.Sheets.ReferenceStyle.R1C1; //spread.options.referenceStyle = GC.Spread.Sheets.ReferenceStyle.A1;

示例代码

以下代码使用了 formula 方法。

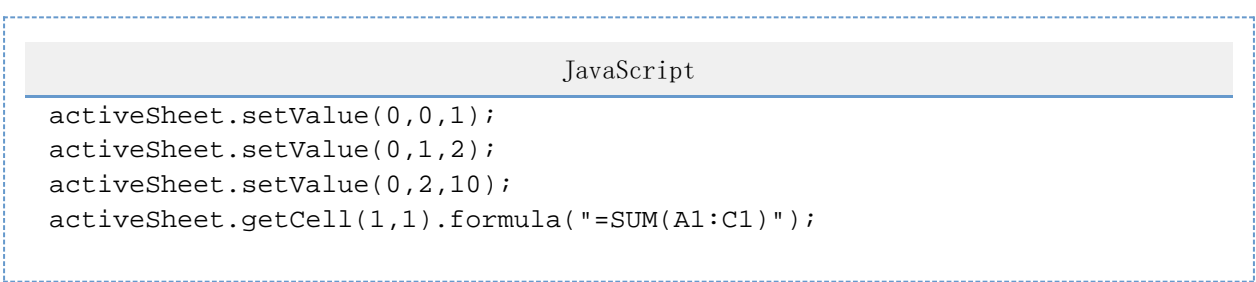

另见 [Formula Reference](http://help.grapecity.com/spread/SpreadSheets10/formulareference.html) [Wildcard Characters in a Formula](http://help.grapecity.com/spread/SpreadSheets10/wildcard.html)